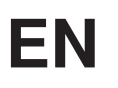

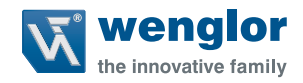

# **ShapeDrive G4 MLAS/MLBS**

**3D Sensors**

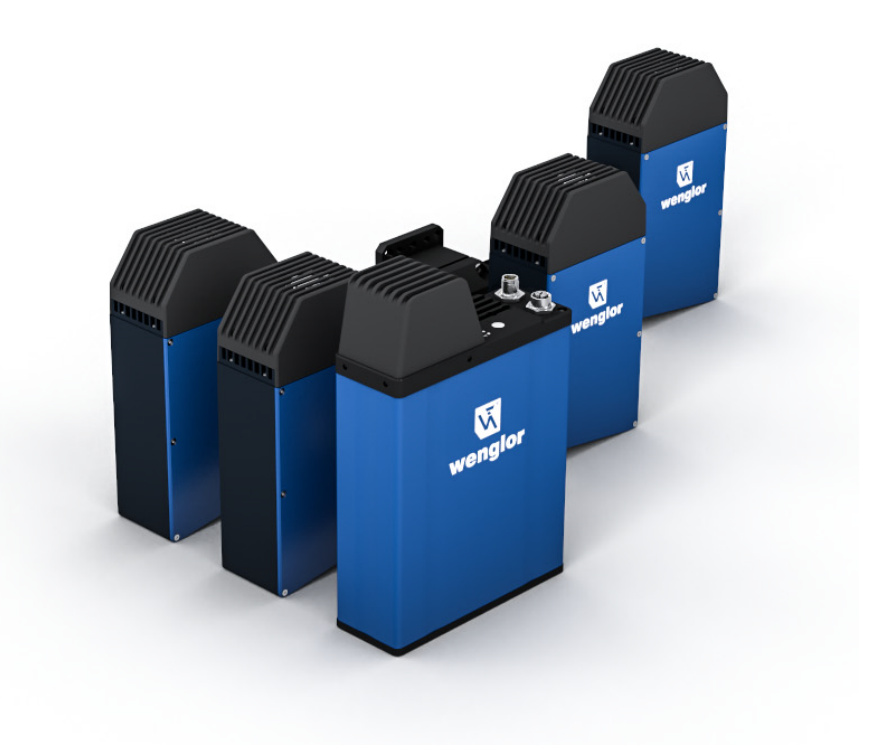

**Interface Description**

Subject to change without notice Available as PDF file only Revision level: 18.12.2023 Version: 1.2.0 www.wenglor.com

# **Table of Contents**

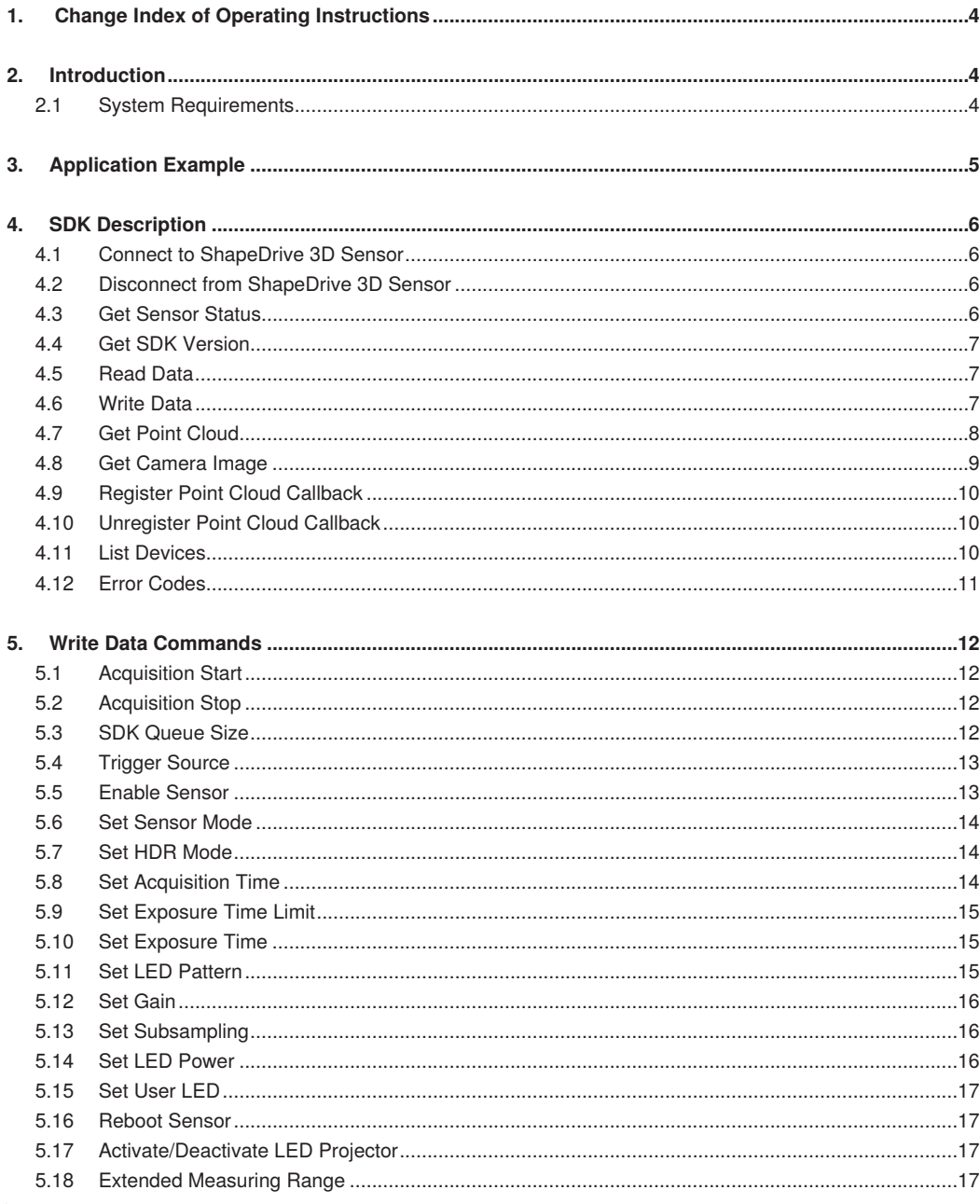

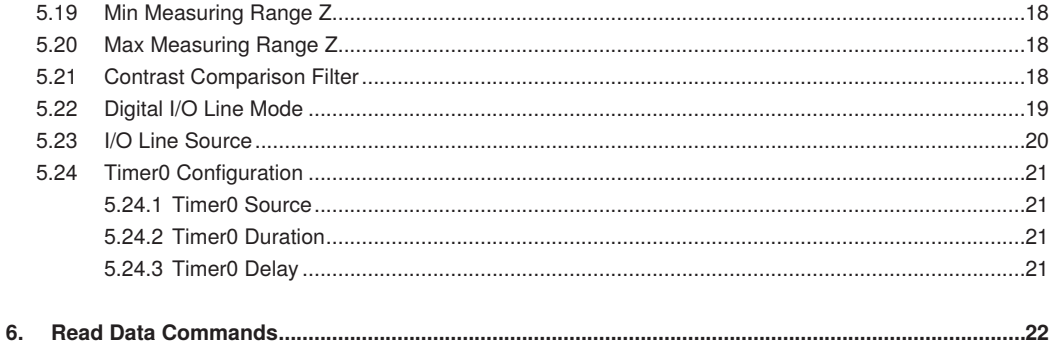

# <span id="page-3-0"></span>**1. Change Index of Operating Instructions**

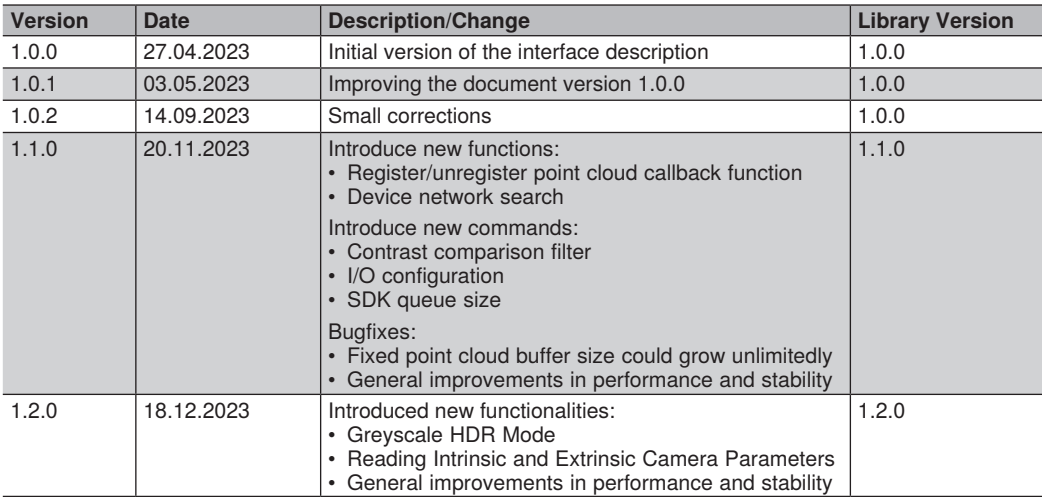

# **2. Introduction**

This document describes the functions and the commands for using the library to realize custom application development for the ShapeDrive product series. The library is for users who want to create their own 3D applications using the ShapeDrive 3D Sensor series.

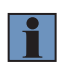

#### **NOTE!**

How to install and to operate the ShapeDrive 3D sensor see operating instructions at [ShapeDrive 3D Sensors](https://www.wenglor.com/c/cxmCID214181).

### **2.1 System Requirements**

Applications development with the library requires a Microsoft operating system (WIN10, WIN11) or Linux (tested on Ubuntu 20.04).

The ShapeDrive product series requires Ethernet adapter with 1 Gbit up to 10 Gbit (last one is recommended).

Executing any 3D processing application normally requires a powerfull PC. The more resources the PC has, the better and faster processing 3D data is.

# <span id="page-4-0"></span>**3. Application Example**

The ShapeDrive SDK provides a simple C++ example as a demonstration on how to use the SDK functions. Below you see a pseudo code for demonstration:

// build a connection to the 3D sensor

// see function Sensor3D\_Connect()

// read 3D sensor confiugrations to create the point cloud buffer // see functions Sensor3D\_ReadData(GetPixelXMax) and Sensor3D\_ReadData(GetPixelYMax)

// (optional) select the sensor 3D mode (point cloud or 2D image) // see function Sensor3D\_WriteData(SetSensorMode)

// (optional) select the trigger source (internal, software, or hardware) // see function Sensor3D\_WriteData(SetTriggerSource)

// (optional) set up the acquisiton time

// see function Sensor3D\_WriteData(SetAcquisitionTime)

//(optional) setup the sensor mode and the related LED pattern //see function Sensor3D\_WriteData(SetSensorMode) and Sensor3D\_WriteData(SetLEDPattern)

// start the acquisition // see function Sensor3D\_WriteData(SetAcquisitionStart)

// read out point cloud or 2d images

// see fuctions GetPointCloud(...) or GetCameraImage(...)

// stop the acquisition

// see function Sensor3D\_WriteData(SetAcquisitionStop)

// disconnect from the sensor 3D

// see function Sensor3D\_disconnect(...)

# <span id="page-5-0"></span>**4. SDK Description**

All the SDK functions are based on C function standard calls (\_stdcall) and are compatible with all compilers that support C programming language. In fact, since the functions are based on C standard call, they can be used in a wide range of programming languages and development environments (C++, C#, Visual Basic, Matlab, Delphi, Labview, Python..etc.).

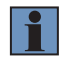

#### **NOTE!**

All the SDK functions are thread safe.

### **4.1 Connect to ShapeDrive 3D Sensor**

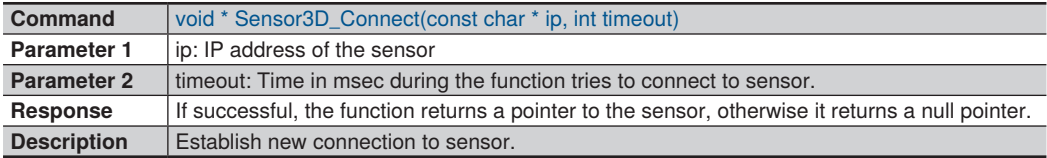

### **4.2 Disconnect from ShapeDrive 3D Sensor**

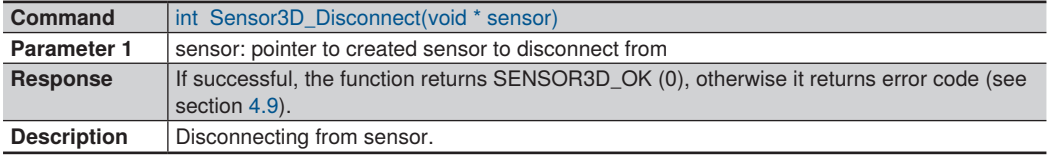

### **4.3 Get Sensor Status**

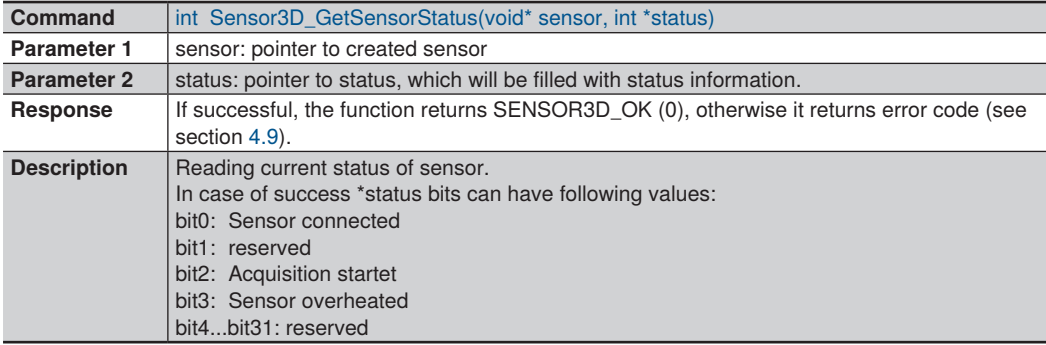

### <span id="page-6-0"></span>**4.4 Get SDK Version**

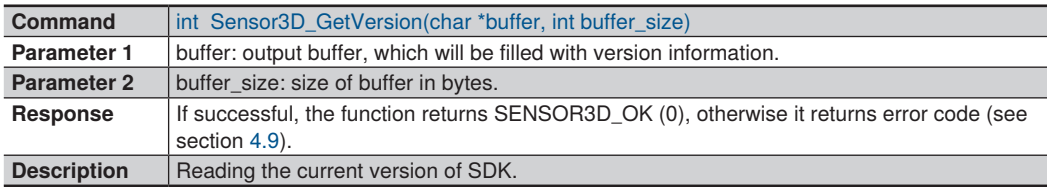

### **4.5 Read Data**

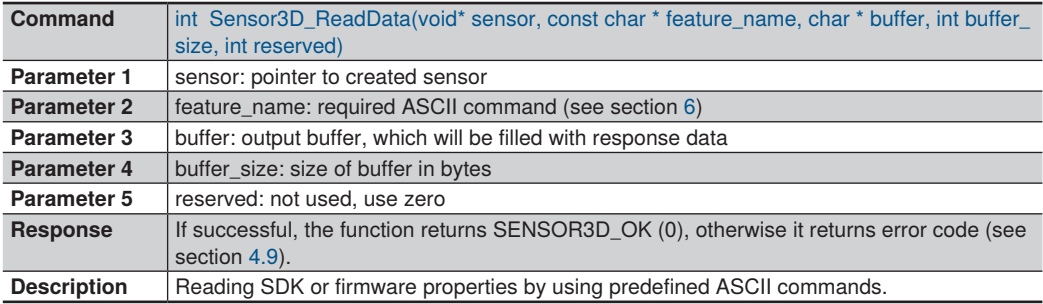

### <span id="page-6-1"></span>**4.6 Write Data**

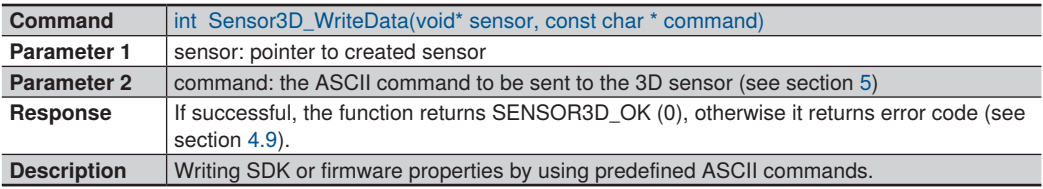

#### **NOTE!**

The function Sensor3D\_WriteData will return SENSOR3D\_BUSY if the user sends a command during sensor acquisition.

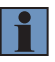

The following commands are allowed to be sent to the sensor 3D during acquisition:

- SetGain
- SetExposureTime
- SetLEDPower
- SetTriggerSoftware
- SetAquisitionStop

### <span id="page-7-0"></span>**4.7 Get Point Cloud**

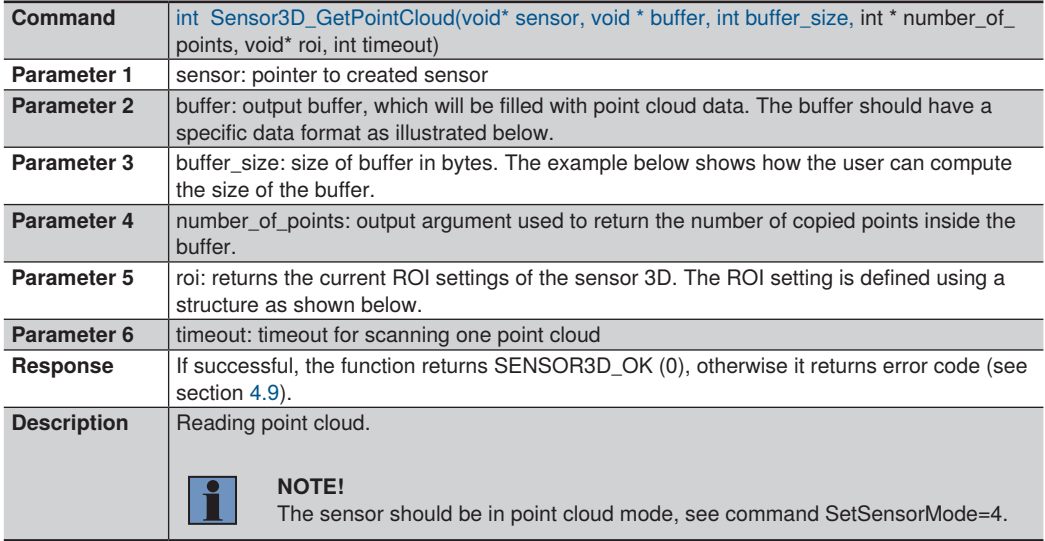

#### **Data format of point cloud:**

```
// Point structs
typedef struct {
          double x;
          double y;
          double z;
} POINT3D;
struct POINT_CLOUD {
          POINT3D* point;
          uint16_t* intensity;
          uint16_t* confidence;
          POINT_CLOUD() {
                    point = nullptr; intensity = nullptr;
                     confidence = nullptr;
                    number of points = 0;
          }
};
```
- <span id="page-8-0"></span>• POINT3D\* point : a pointer to a buffer in which the function copies the point cloud data. The user should manage creating and cleaning the buffer. If the pointer is nullptr, the function will skip copying the point cloud data into the buffer.
- unit16 t intensity : a pointer to a buffer in which the function copies the intensity data. The user should manage creating and cleaning the buffer. If the pointer is nullptr, the function will skip copying the intensity data into the buffer.
- uint16 t confidence : a pointer to a buffer in which the function copies the confidence data. The user should manage creating and cleaning the buffer. If the pointer is nullptr, the function will skip copying the confidence data into the buffer.

Example on how to create the point cloud buffer (in C++):

POINT\_CLOUD buffer: int nrPixels = camera\_max\_width  $*$  camera \_max\_height; buffer.point = new POINT3DInrPixels1:  $buffer.intens$ ity = new unsigned short $Inrlxels$ ]; int buffer size = (sizeof(POINT3D) + sizeof(unsigned short))  $*$  nrPixels;

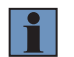

#### **NOTE!**

ShapeDrive FW 1.0.0 does not support confidence values.

struct ROI {

```
uint32_t offset_x;
uint32_t offset_y;
uint32_t width:
uint32_t height;
}
```
### **4.8 Get Camera Image**

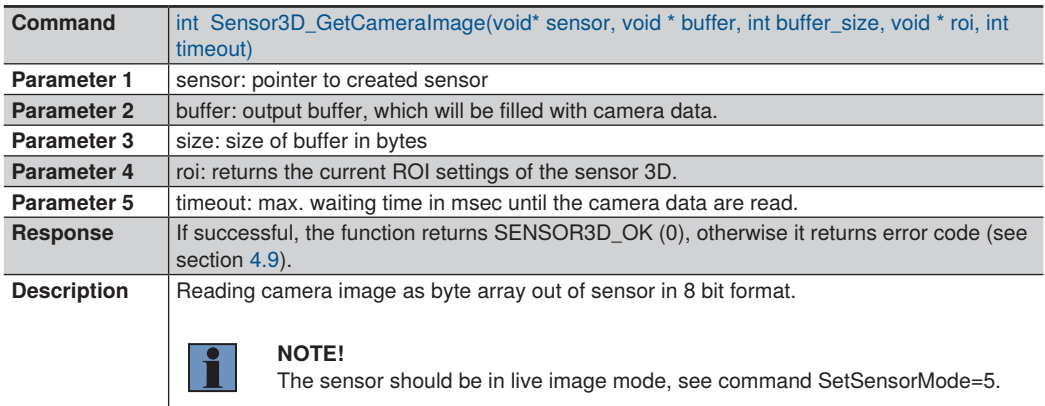

### <span id="page-9-0"></span>**4.9 Register Point Cloud Callback**

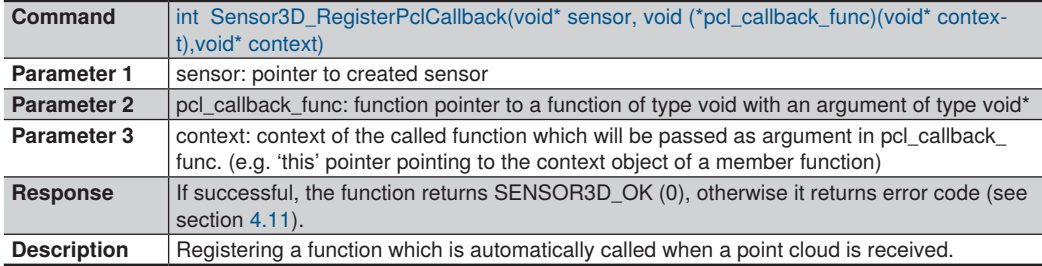

#### **NOTE!**

The callback function is executed from the SDK's point clouds processing thread. Callback functions with long execution time might slow down point cloud acquisition process. Try to only read out point cloud in callback function and move further more time consuming processing to an extra thread.

### **4.10 Unregister Point Cloud Callback**

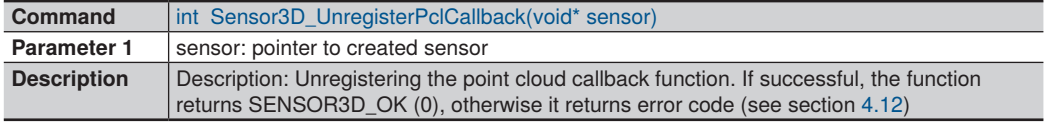

### **4.11 List Devices**

Ĥ

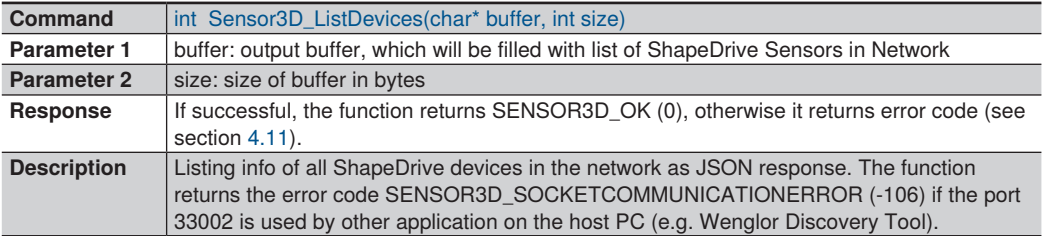

#### <span id="page-10-0"></span>**Example Response for 2 Sensors:**

```
["deviceDetails":{
         "articleNumber":"MLAS112",
          "authentication":false,
          "capabilities":26,
          "deviceStatus":{"info":["Running"],
          "state":"ACTIVE","value":0},
          "deviceType":"3D Sensor",
          "deviceUrl":"https://www.wenglor.com/product/MLAS112",
          "firmwareVersion":"1.2.0,
          "hardwareVersion":"1.0.1",
          "mac":"54:4A:05:0A:3A:31",
          "manufactureDate":"29-11-2022 06:23:39",
          "manufacturer":"wenglor sensoric GmbH",
          "network":{
                     "gateway":"0.0.0.0",
                     "ip":"192.168.100.1",
                     "mask":"255.255.255.0","method":"PERSISTENT_IP","nic_name":""},
                     "serialNumber":"001004",
                     "userDefinedName":"3D Sensor"
         }
```

```
}]
```
### <span id="page-10-1"></span>**4.12 Error Codes**

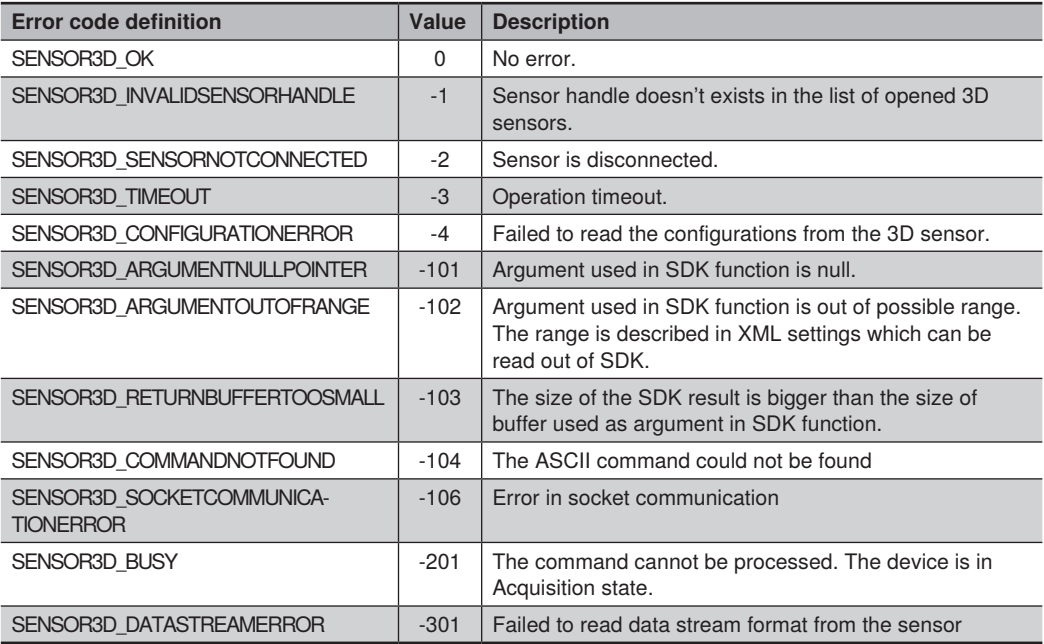

# <span id="page-11-1"></span><span id="page-11-0"></span>**5. Write Data Commands**

The commands are used together with the function Sensor3D\_WriteData (see section [4.6\)](#page-6-1).

### **5.1 Acquisition Start**

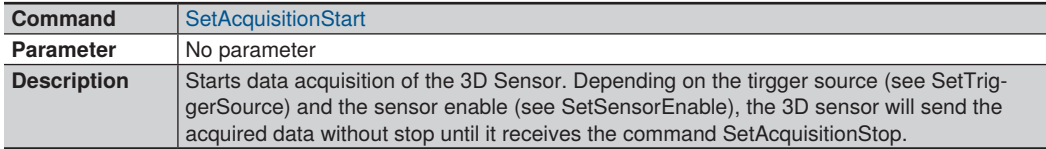

### **5.2 Acquisition Stop**

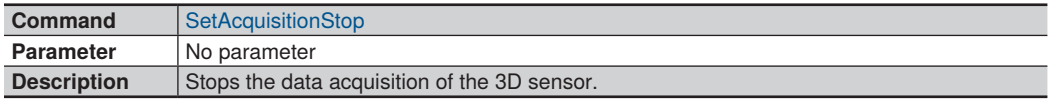

### **5.3 SDK Queue Size**

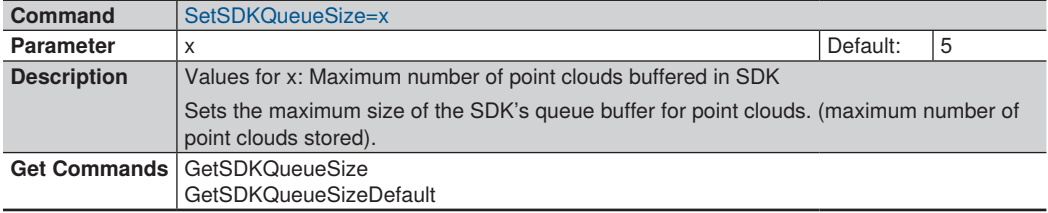

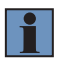

#### **NOTE!**

If more point clouds are received than read out via GetPointCloud these are stored in the SDK's internal queue. On GetPointCloud the oldest stored cloud is returned (FIFO principle) and removed from the buffer. If the buffer exceeds its size limit, the newest received cloud is written to the buffer and the oldest one stored is discarded.

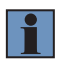

#### **NOTE!**

On each AcquisitionStart the queue will be reset.

### <span id="page-12-0"></span>**5.4 Trigger Source**

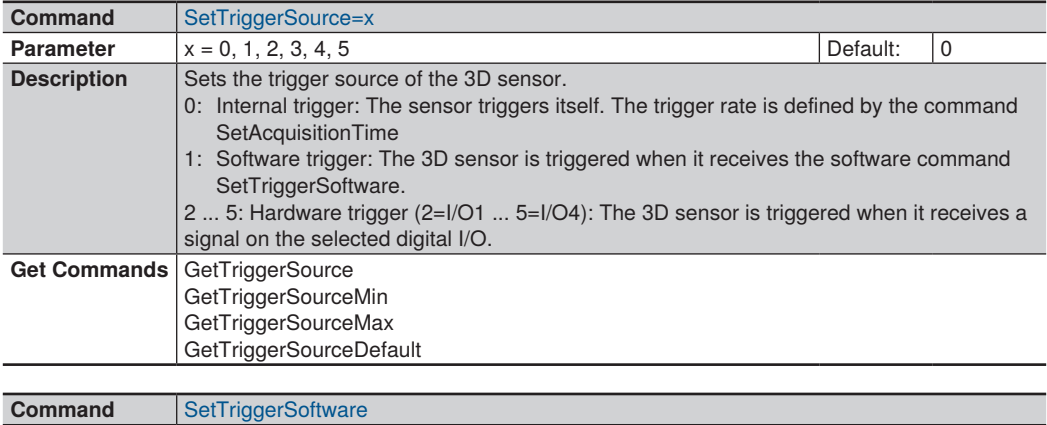

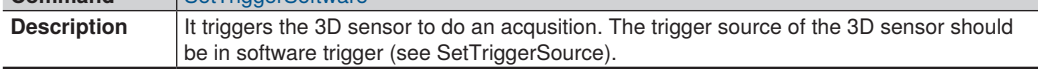

### **5.5 Enable Sensor**

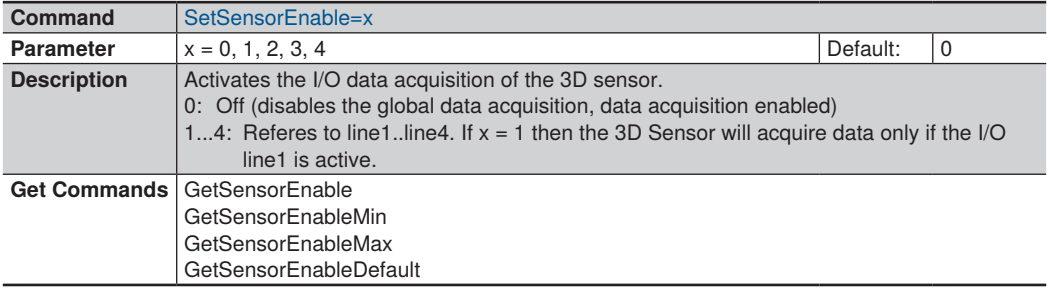

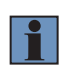

#### **NOTE!**

For details about the relationship between I/O data acquisition, the data acquisition commands (SetAcquistionStart and SetAcquisitionStop) and the trigger source of the 3D Sensor check operating instructions at [ShapeDrive 3D Sensors.](https://www.wenglor.com/c/cxmCID214181)

### <span id="page-13-0"></span>**5.6 Set Sensor Mode**

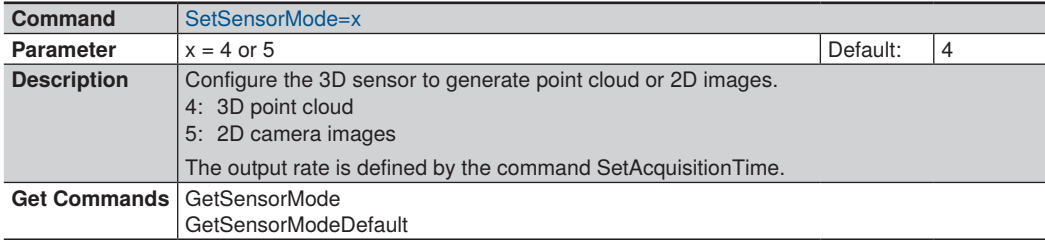

### **5.7 Set HDR Mode**

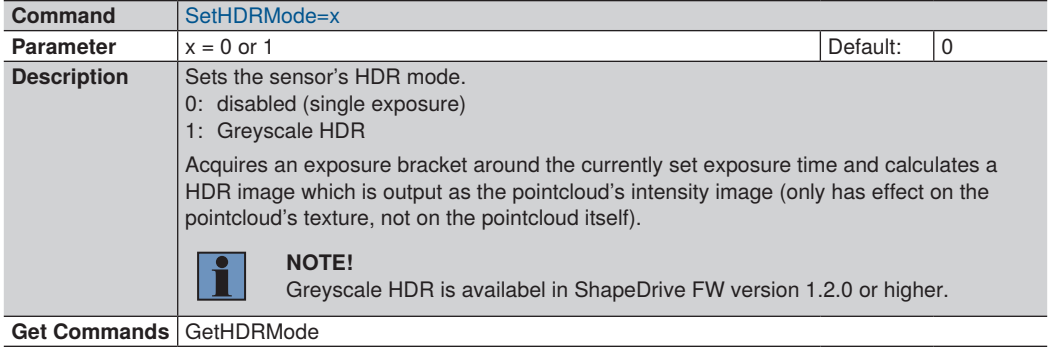

# **5.8 Set Acquisition Time**

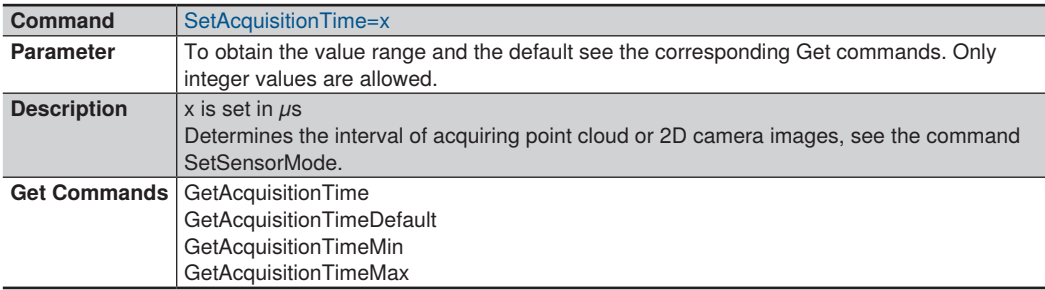

### <span id="page-14-0"></span>**5.9 Set Exposure Time Limit**

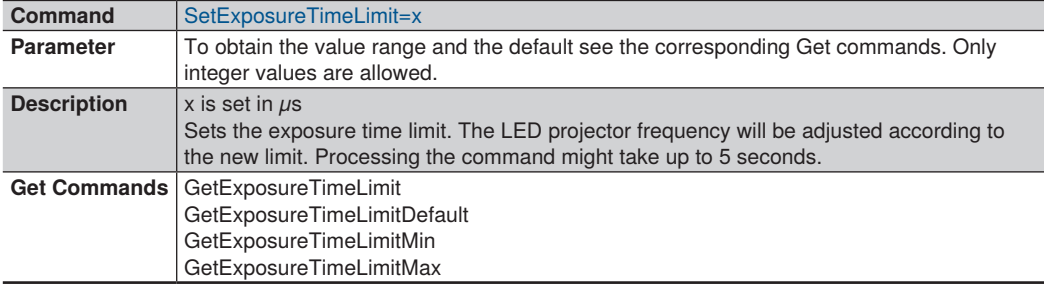

### **5.10 Set Exposure Time**

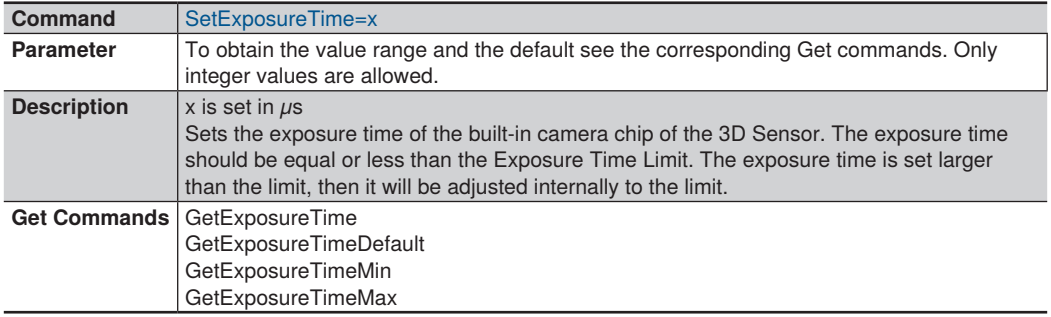

### **5.11 Set LED Pattern**

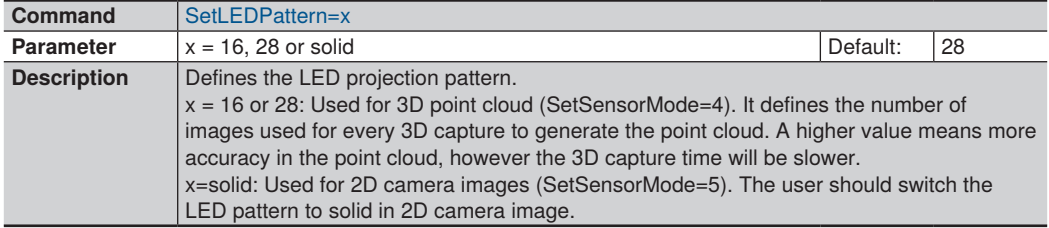

#### **NOTE!**

The built-in camera chip of the 3D sensor is controlled internally by the LED projector. The frequency of the LED projector depends on the value of the ExposureTimeLimit which in turns influence the trigger rate of the built-in camera.

The relationship between ExposureTimeLimit, AcquisitionTime and the number of images per point cloud is as follows:

AcquisitionTime > ExposureTimeLimit *×* number of acquired images per point cloud.

 $| \cdot |$ 

### <span id="page-15-0"></span>**5.12 Set Gain**

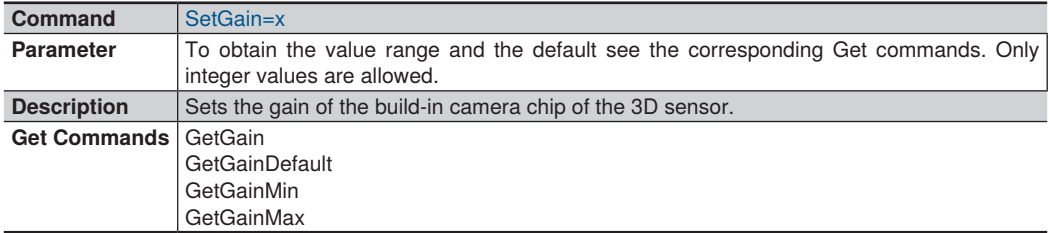

# **5.13 Set Subsampling**

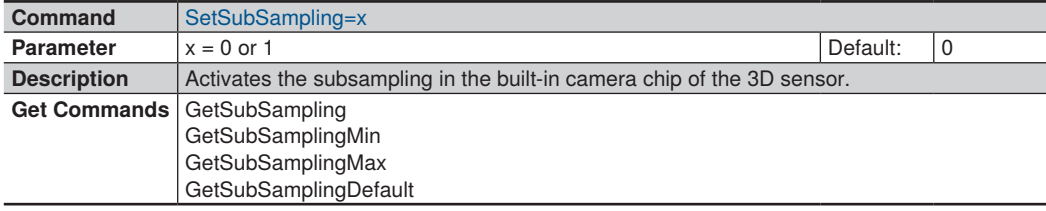

### **5.14 Set LED Power**

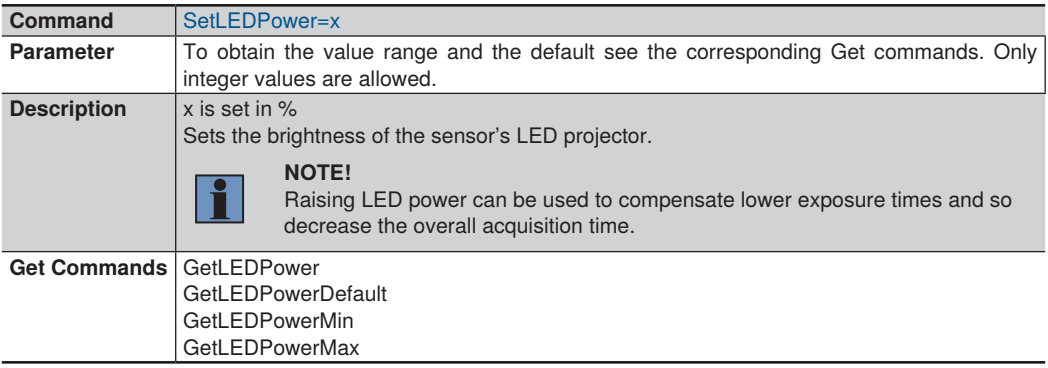

### <span id="page-16-0"></span>**5.15 Set User LED**

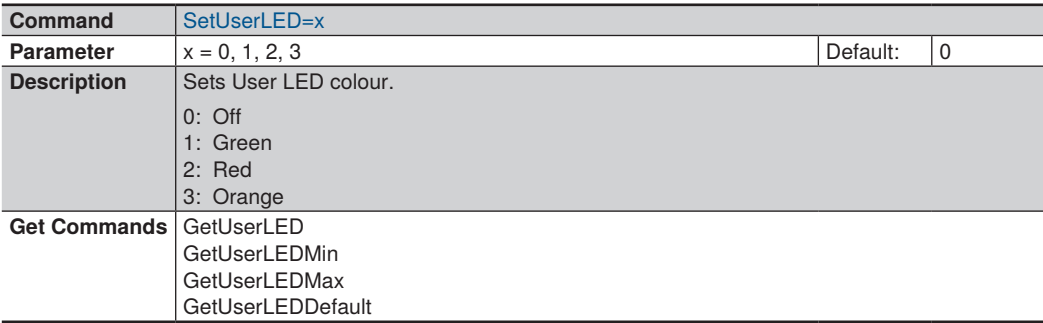

### **5.16 Reboot Sensor**

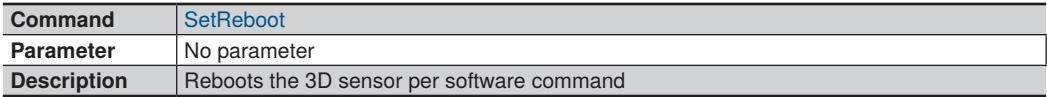

### **5.17 Activate/Deactivate LED Projector**

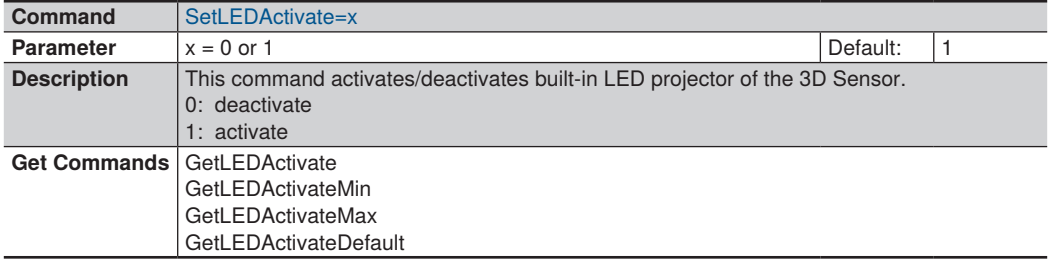

### **5.18 Extended Measuring Range**

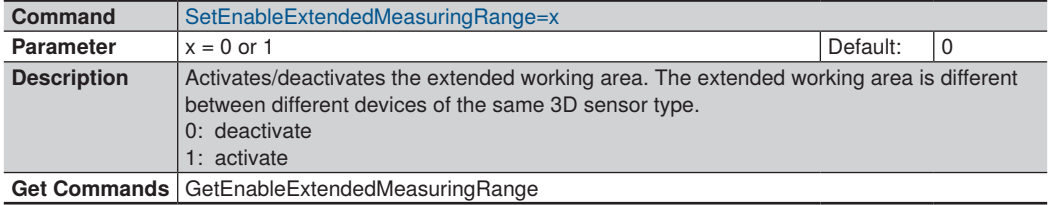

#### **NOTE!**

<span id="page-17-0"></span>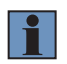

There is no guarantee that the extended working range of one device will cover the same area of another device belonging to the same device type.

Accuracy and geometric correctness cannot be ensured outside the calibrated measuring range.

### **5.19 Min Measuring Range Z**

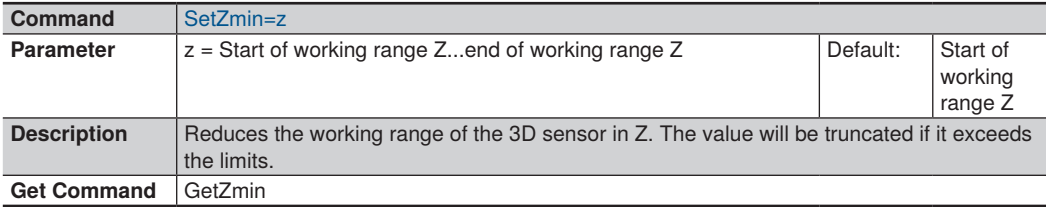

### **5.20 Max Measuring Range Z**

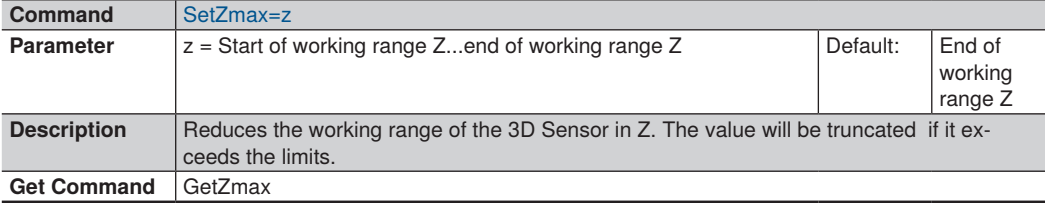

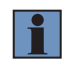

#### **NOTE!**

The value for Z min should be less than Z max.

### **5.21 Contrast Comparison Filter**

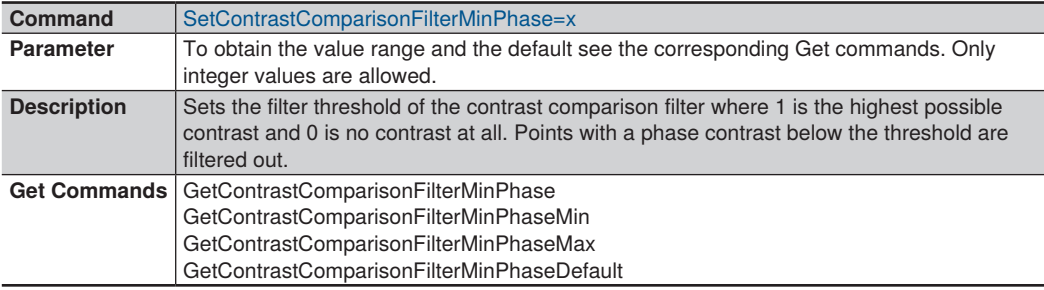

### <span id="page-18-0"></span>**5.22 Digital I/O Line Mode**

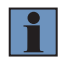

**NOTE!**

Digital IO Line Mode commads are available in ShapeDrive FW version 1.1.0 or higher.

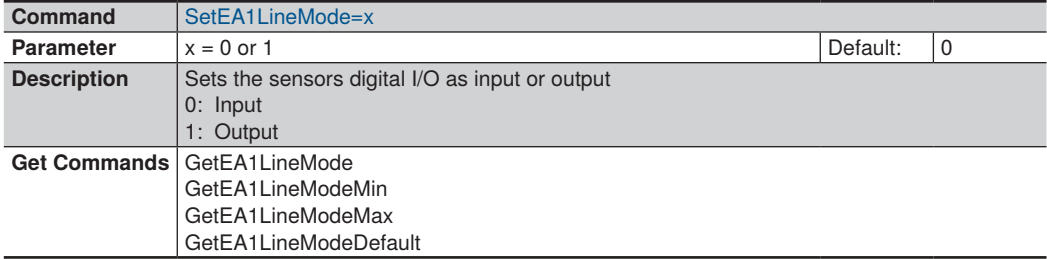

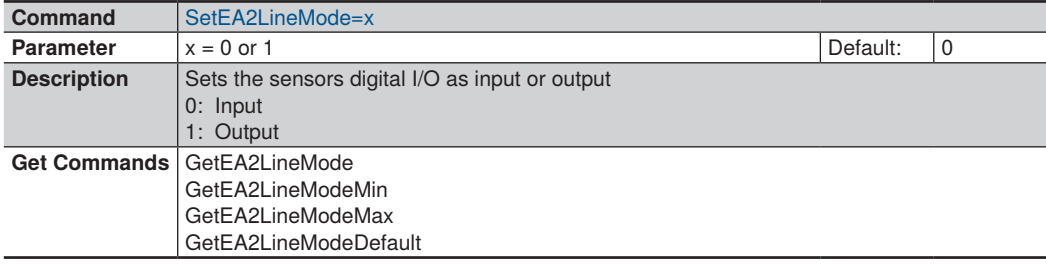

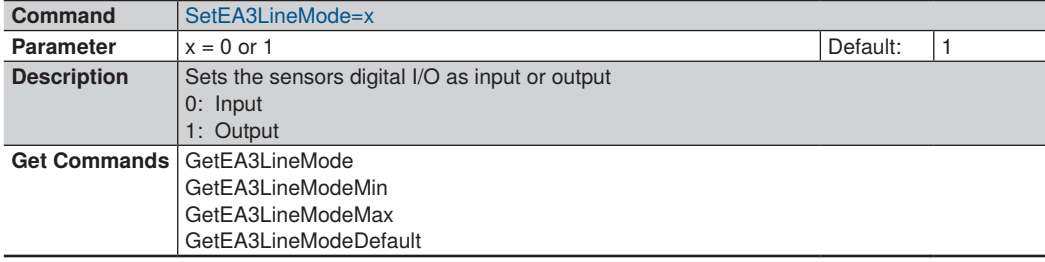

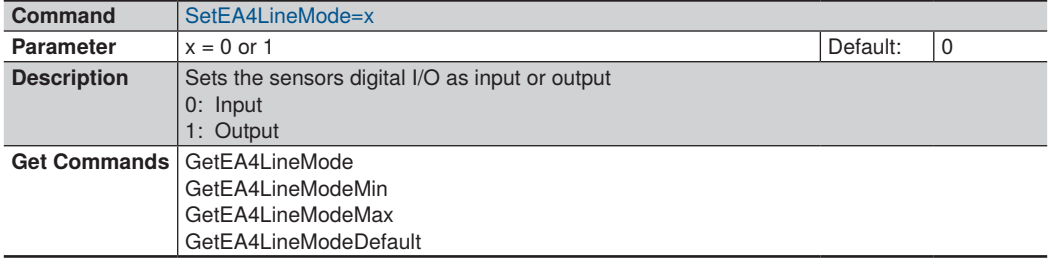

### <span id="page-19-0"></span>**5.23 I/O Line Source**

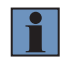

**NOTE!**

I/O Line Source commads are available in ShapeDrive FW version 1.1.0 or higher.

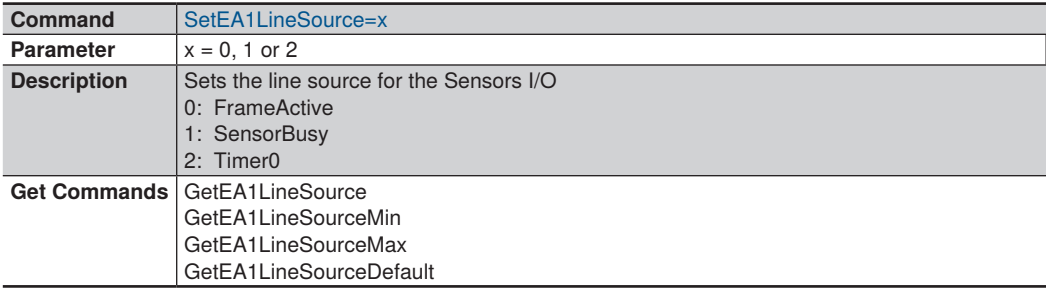

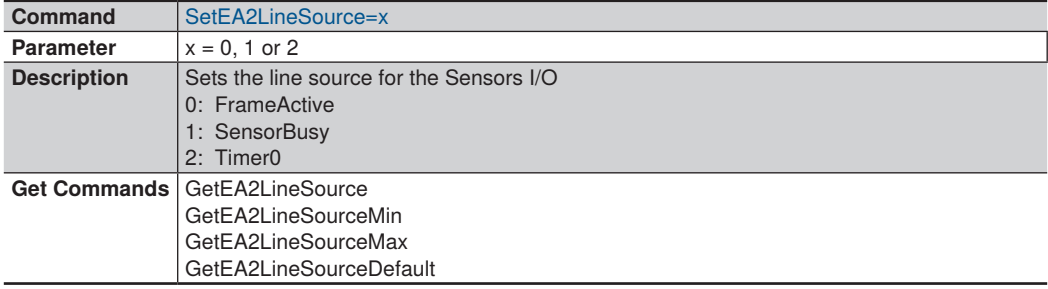

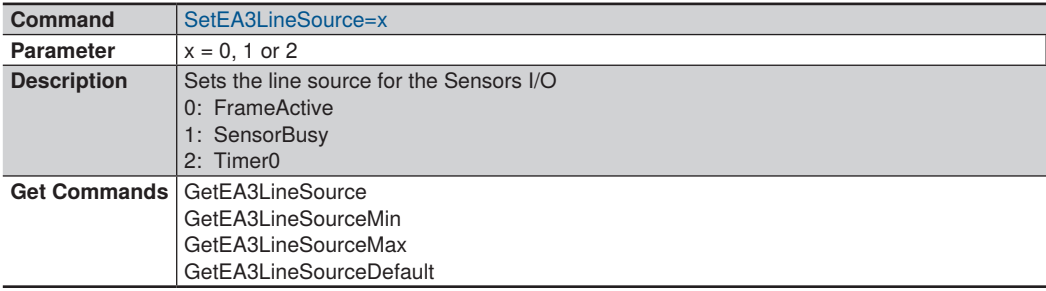

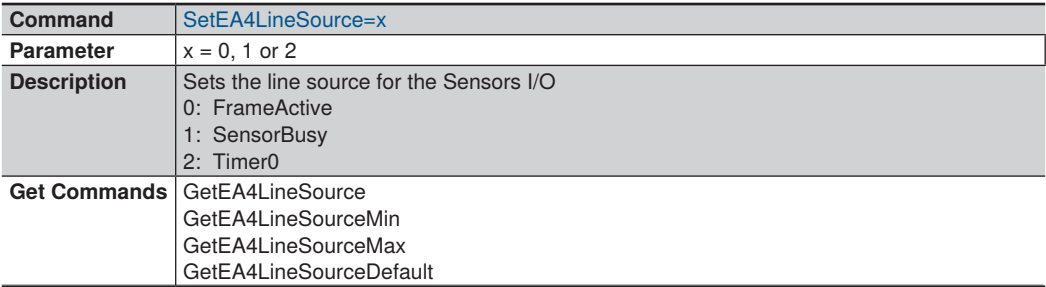

### <span id="page-20-0"></span>**5.24 Timer0 Configuration**

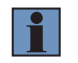

**NOTE!**

Timer0Configuration commads are available in ShapeDrive FW version 1.1.0 or higher.

#### **5.24.1 Timer0 Source**

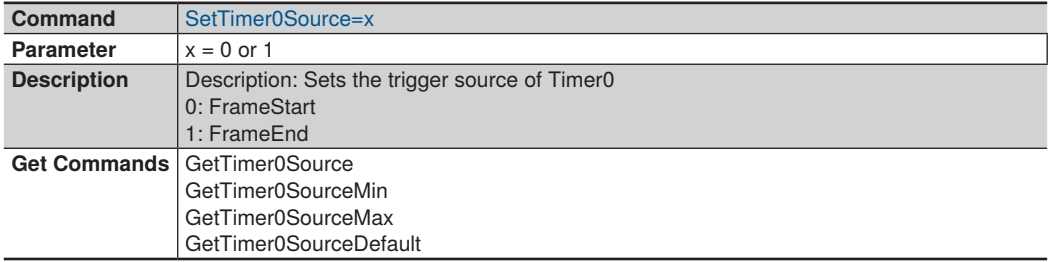

#### **5.24.2 Timer0 Duration**

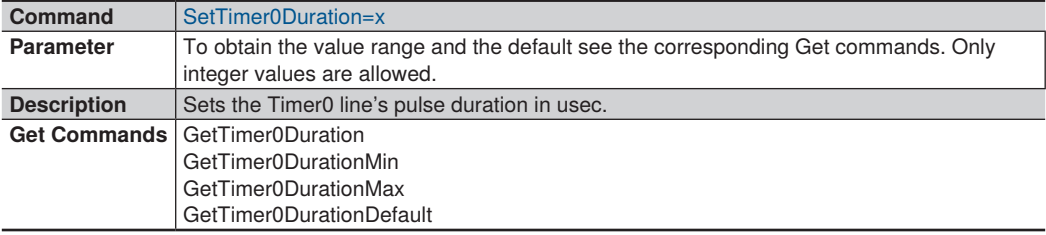

### **5.24.3 Timer0 Delay**

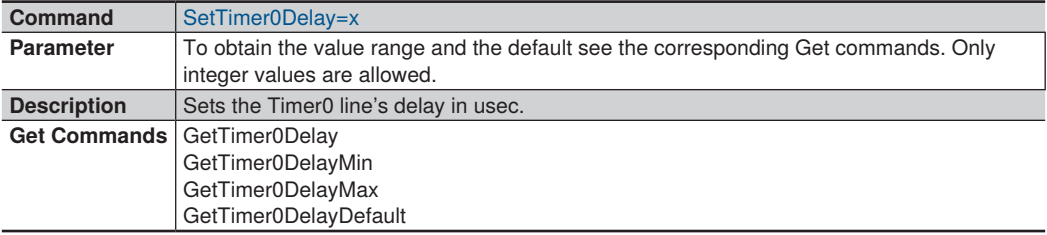

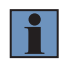

#### **NOTE!**

For details about the sensor's trigger behaviour and configuration check the operating instructions at [ShapeDrive 3D Sensors.](https://www.wenglor.com/c/cxmCID214181)

# <span id="page-21-1"></span><span id="page-21-0"></span>**6. Read Data Commands**

The commands are used together with the function EthernetScanner3D\_ReadData. The table below shows a list of ReadData commands which have no corresponding Set Command.

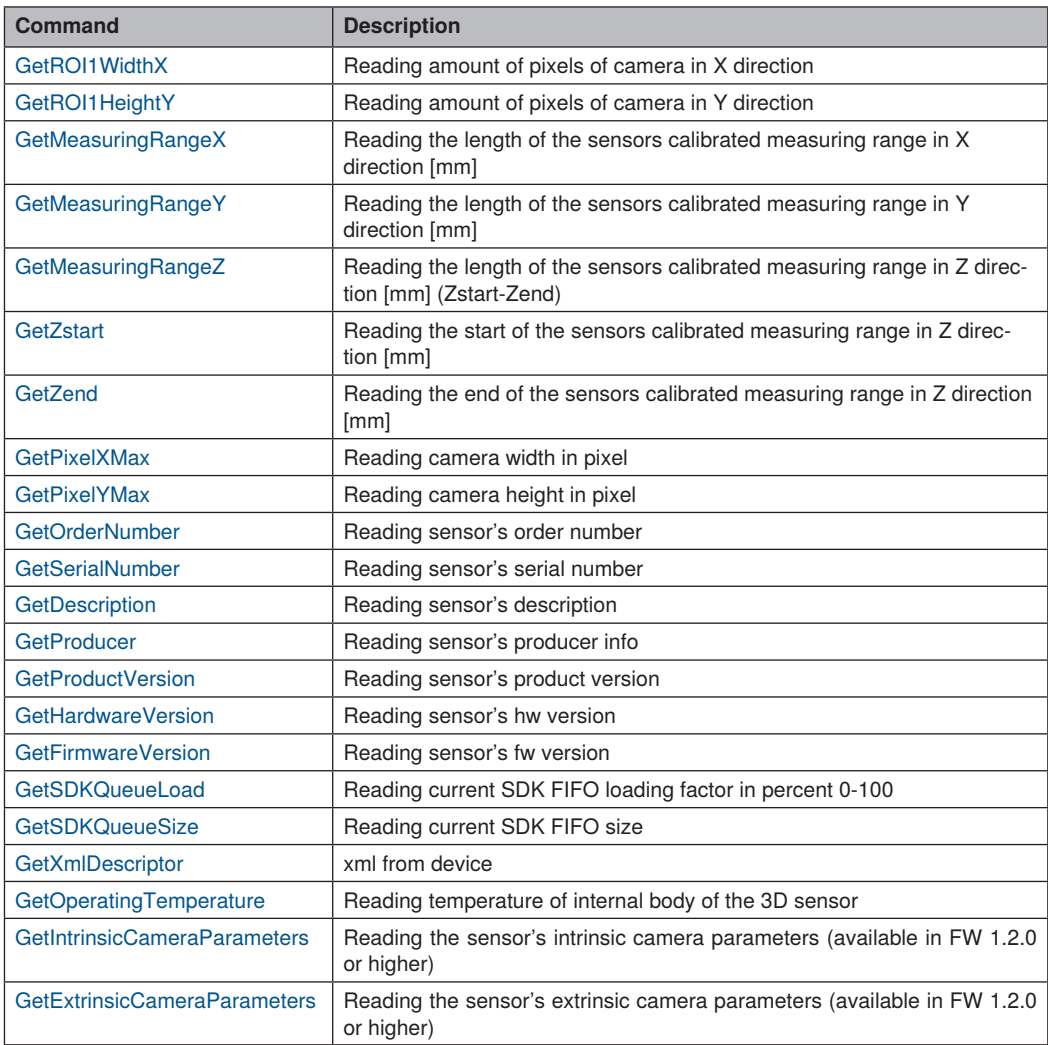

#### **Example for Camera parameters format:**

```
Intrinsic:
<?xml version="1.0" encoding="UTF-8"?>
<intrinsic_camera_parameter>
   <FocalLength>
                                             <first>4618.431998128899977</first> <second>4619.793930338903920</second>
   </FocalLength>
   <PrincipalPoint>
     <first>1199.812538251492242</first>
     <second>1023.536277863465330</second>
   </PrincipalPoint>
   <Alpha>0.000000000000000</Alpha>
   <Distortion>
     <k1>-0.190502758875769</k1>
     <k2>0.274045242136254</k2>
     <k3>0.000000000000000</k3>
     <p1>-0.000169400134632</p1>
     <p2>-0.000070347409649</p2>
   </Distortion>
</intrinsic_camera_parameter>
Extrinsic:
<?xml version="1.0" encoding="UTF-8"?>
<extrinsic_camera_parameter>
  2 T00\sim0.0000000000\sim/T00\sim <T10>0.000000000</T10>
   <T20>0.000000000</T20>
   <T30>0.000000000</T30>
   <T01>0.000000000</T01>
   <T11>0.000000000</T11>
   <T21>0.000000000</T21>
   <T31>0.000000000</T31>
   <T02>0.000000000</T02>
   <T12>0.000000000</T12>
   <T22>0.000000000</T22>
   <T32>0.000000000</T32>
   <T03>0.000000000</T03>
   <T13>0.000000000</T13>
   <T23>0.000000000</T23>
   <T33>0.000000000</T33>
</extrinsic_camera_parameter>
```
For a detailed description of parameters and underlying models see: [https://docs.opencv.org/4.8.0/d9/d0c/group\\_\\_calib3d.html](https://docs.opencv.org/4.8.0/d9/d0c/group__calib3d.html)